# **Publish Notes – Desktop Application & AsgardMobile**

**AsgardMobile v2.14.0 / Desktop Application v2.14.0**

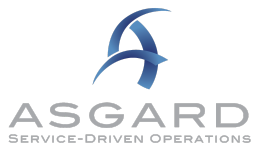

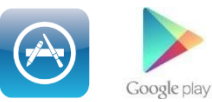

# **Affected Workflows**

# **[AsgardMobile](https://docs.google.com/document/d/1hAKvqkEazUcqk8rcwnD00JdfNndWFcX4rYRMh-UitCA/edit#heading=h.1fob9te) 2.0** PMs 2 Shift Management 2 Usability Improvements 2 Testers Wanted 3 **Desktop [Application](https://docs.google.com/document/d/1hAKvqkEazUcqk8rcwnD00JdfNndWFcX4rYRMh-UitCA/edit#heading=h.35nkun2)** Maintenance and Performance 3

# **AsgardMobile**

# **Asgard Mobile 2.0**

### **PM Work Orders**

### *PM Workflow Complete!*

Asgard Mobile 2.0 now includes PM edit and complete capabilities.

Assigned PMs appear on an assignee's device in the My Work Orders list, along with their assigned Standard and Inspection Work Orders.

The PM Detail screen, includes 5 panes -- Tasks, Details, Unit Notes, Comments, and Costs. From these panes, you can:

- View/Start/Complete Tasks and Details
- Mark Tasks Complete and Add Notes Tasks
- Add Comments and Photos Comments
- Add Parts and Labor Costs

## *Ability to Create ad hoc Work Orders from a PM*

We have also added the ability to create Standard Work Orders from within a PM, on the Details pane.

If a Work Order is created in this manner, the system will mark the original PM ID in the comments for ease of tracking.

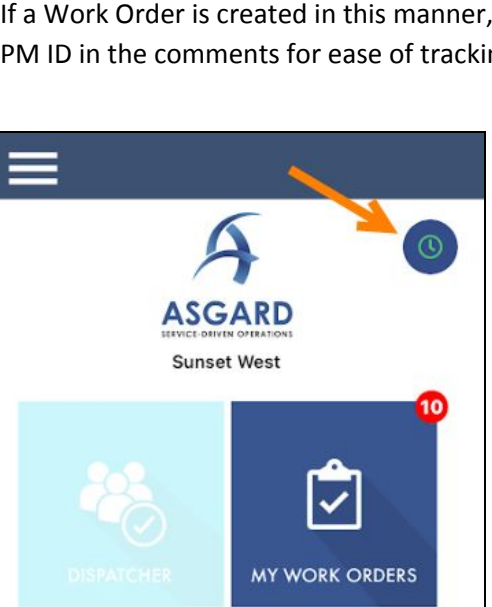

### **Shift Management**

# *Ability to Put Self in Ready/On-Break/Going Off-Shift*

With AsgardMobile 2.0, users do not have to be on-shift to log into the application, view work orders assigned to them, and use the Dispatcher and Location Search functionality.

**Note: Only Users On-Shift are included in the auto-assignment processes and displayed in the convenience assignee tools (e.g. Work Order Create screen, Active Work Order screen).**

Users that are On-Shift can now indicate their working status from their device for more accurate assignments from both the Home Screen and the Hamburger Menu

### **Usability Improvements**

# *Localization*

Asgard Mobile 2.0 is now available in French, Spanish, and Russian. To experience the fully translated app, the user must have both their Asgard profile set to their preferred language as well as updating the language setting on their device.

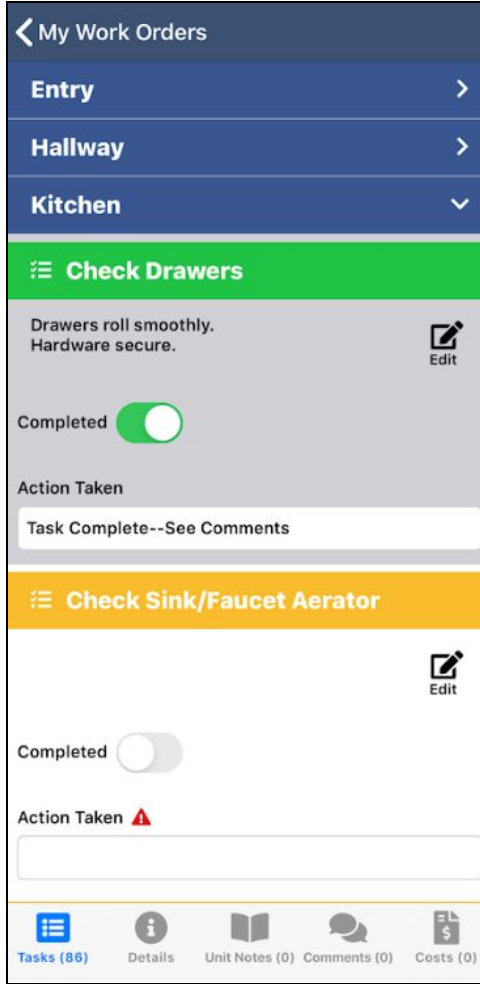

To change the language on a device please follow these steps:

*Apple: Settings > General > Language & Region > iPhone Language*

*Android: Settings > General Management > Language & Input*

#### *Connectivity Handling*

One of the advantages of Mobile 2.0 is a more robust architecture to handle limited connectivity. This sprint we have also enhanced the messaging and on-screen indicators for situations in which connectivity (wifi and cellular) is completely unavailable. We have also enhanced connectivity handling when a device is sitting idle for extended periods of time.

#### *Formatting/Styling to Various Screens*

We have made stylistic updates to various screens, including but not limited to:

- Auto-Assign Worked by Labor to Assignee
- Stylized the Create Inspection Screen
- Optimize Stock Room Selection Qty Display
- Fix to Create Work Order Screen Scrolling (Android)
- One-Click on Location Search
- Standardize Guest Name Format across devices
- Dispatch Screen Hold Place in List
- Ability to Start/Complete PM & Inspection from Task List

# **Testers Wanted!**

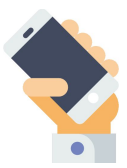

We are looking for Manager and Field-Level users interested in early testing with the Beta version of AsgardMobile 2.0. Available functions include Search by Location, Dispatcher functions, and Work Order Create, Edit, and Complete for Standard Work Orders and Inspections. The new app can be used in tandem with the existing app. If you are interested in participating, please contact [support@katanasoft.com](mailto:support@katanasoft.com).

# **Desktop Application**

# **Maintenance / Performance**

#### **Various Fixes/Changes**

We made various enhancements and fixes, in several areas of the system, arising from user reports, automated reporting, and performance records/logs.

- Fix for an Occasional Error When Printing
- Fix to Error Loading Welcome Tools
- Fix to Error Adding Locations During Mass Inspection Creation